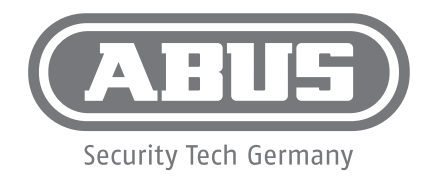

## **wAppLoxx/SECVEST** Integration

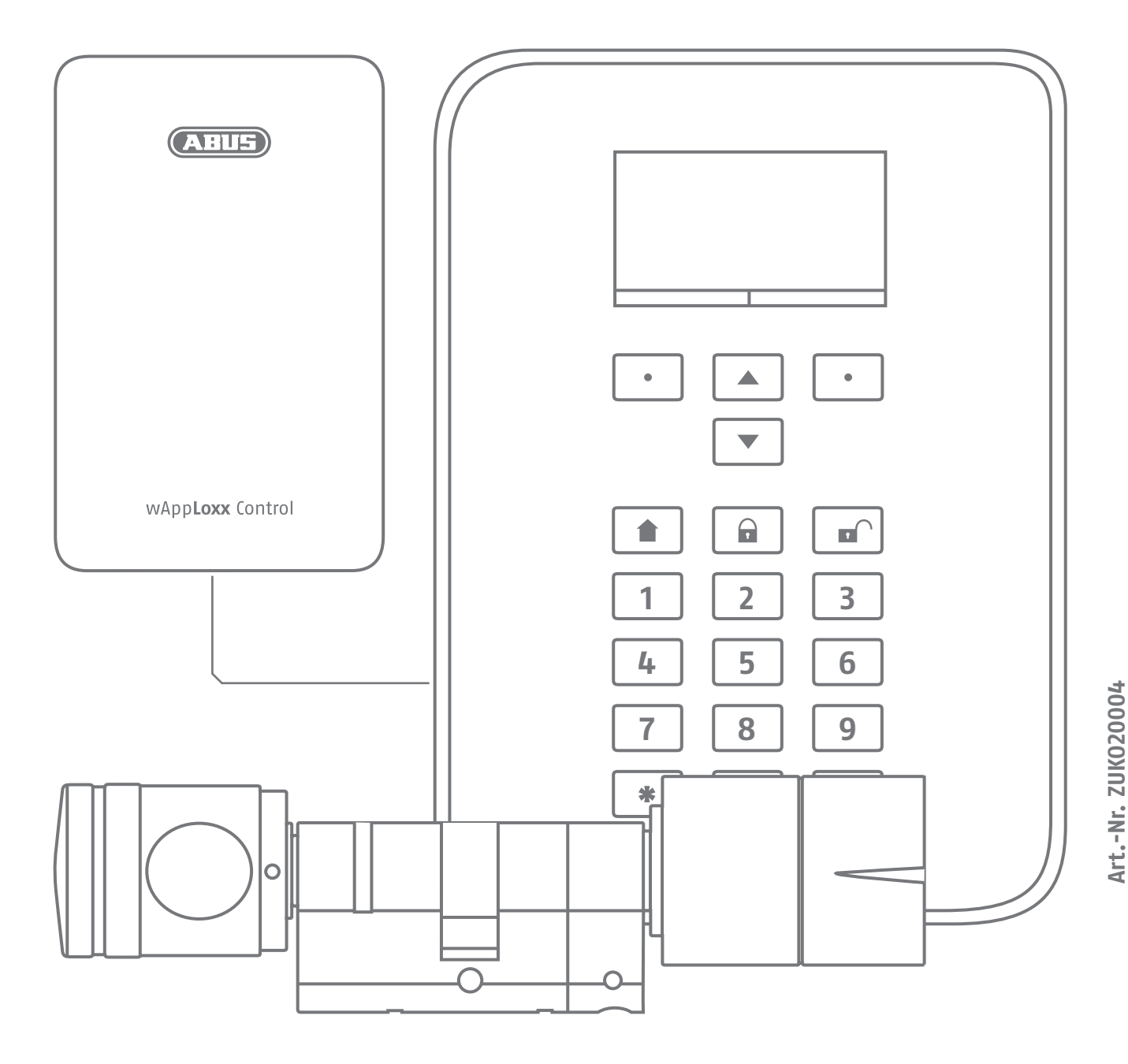

**Betreten Sie das Errichtermenü.**

**1 2 4**

**Ö nen Sie nun die Zentrale (siehe Secvest Quickguide). 3**

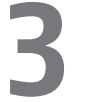

**Schalten Sie die Zentrale spannungslos um Kurzschlüsse und Defekte zu vermeiden.**

Bei der wAppLoxx Control wird der Eingang 1 für die Scharfschalt-Bereitschaft, **der Eingang 2 für die Scharfschalt-Quittierung und der Eingang 3 für den Alarmfall verwendet. Der Ausgang 1 der wAppLoxx Control steuert dabei den Zoneneingang 1 bei der Secvest für die Scharfschaltung an, der Ausgang 2 der Control steuert die Zone 2 der Secvest für die Sabotageauslößung an.**

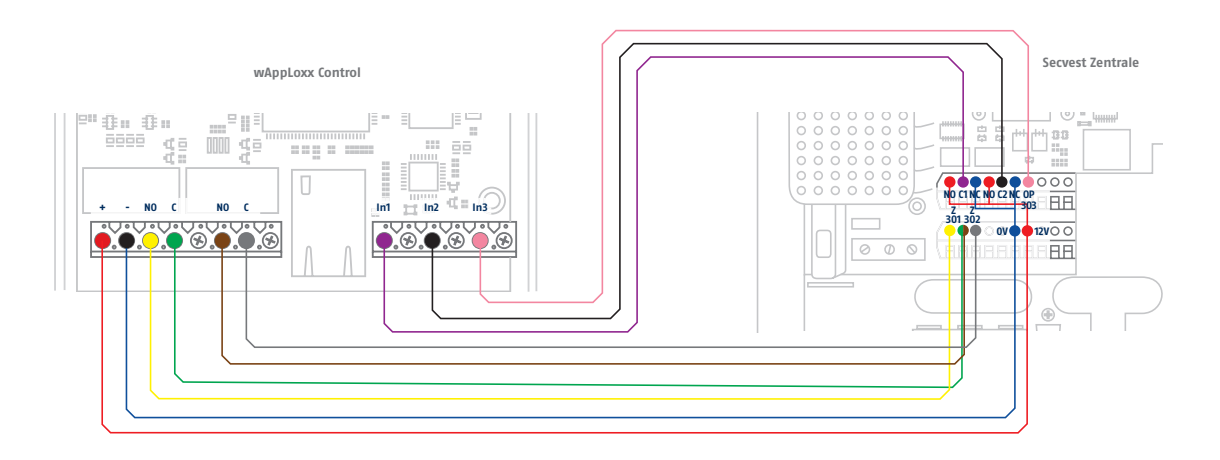

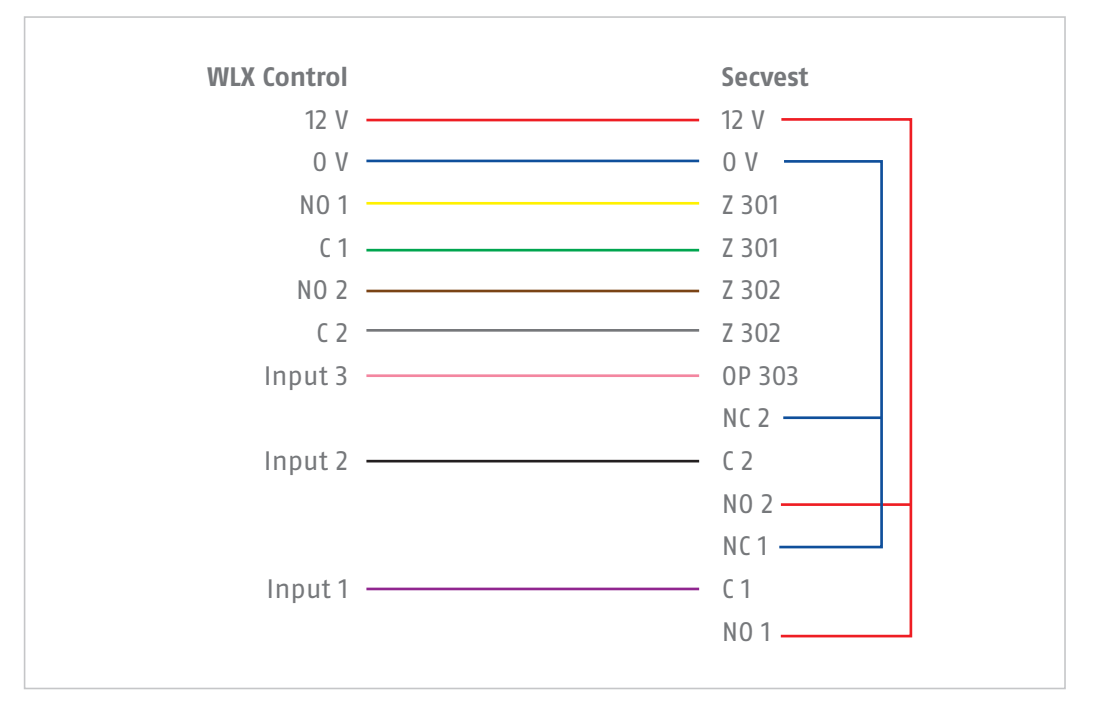

Anmerkung: Die Ader Farbe weiß wird nicht benötigt, dient als Reserve.

## **5**

**Konfiguration der WLX-Control zur Schnittstelle Alarmzentrale Secvest (bereits vorkonfiguriert)**

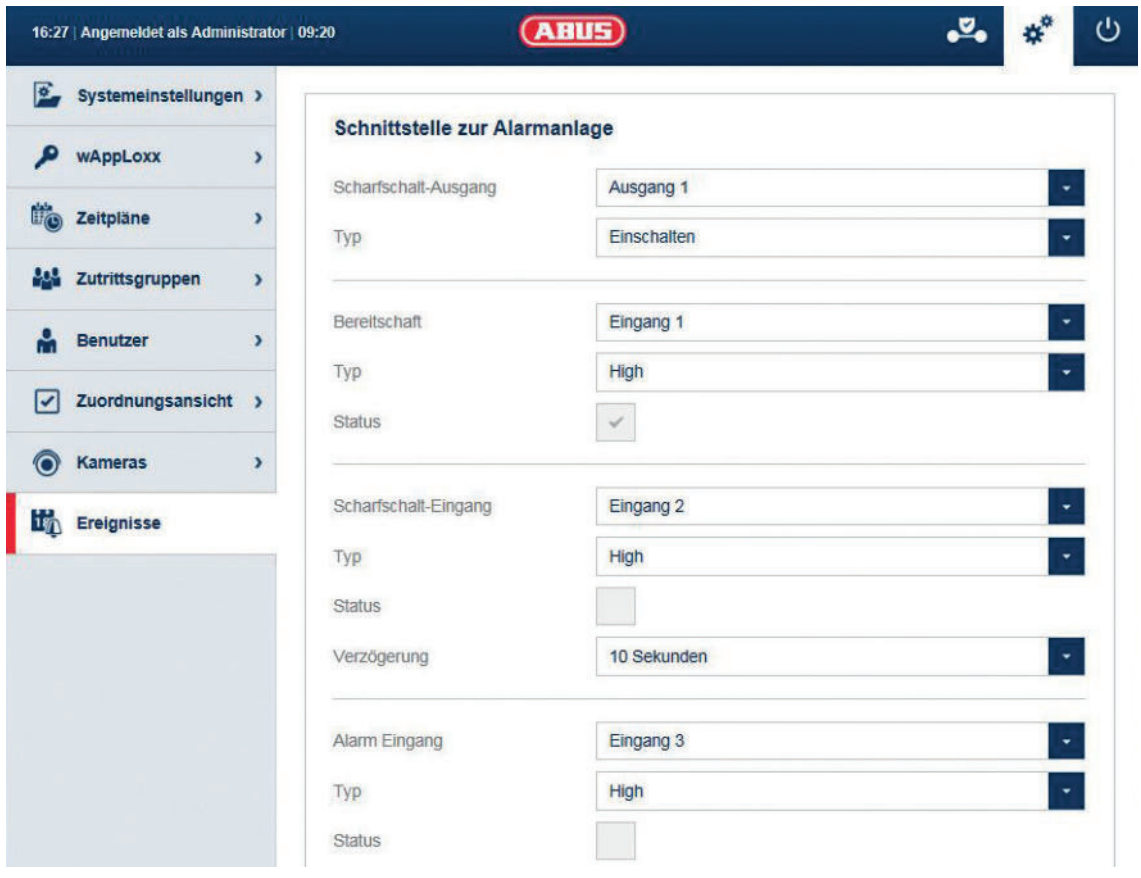

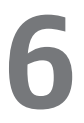

**Konfiguration der WLX-Control zur Schnittstelle Alarmzentrale Secvest Sabotagekontakt (bereits vorkonfiguriert)**

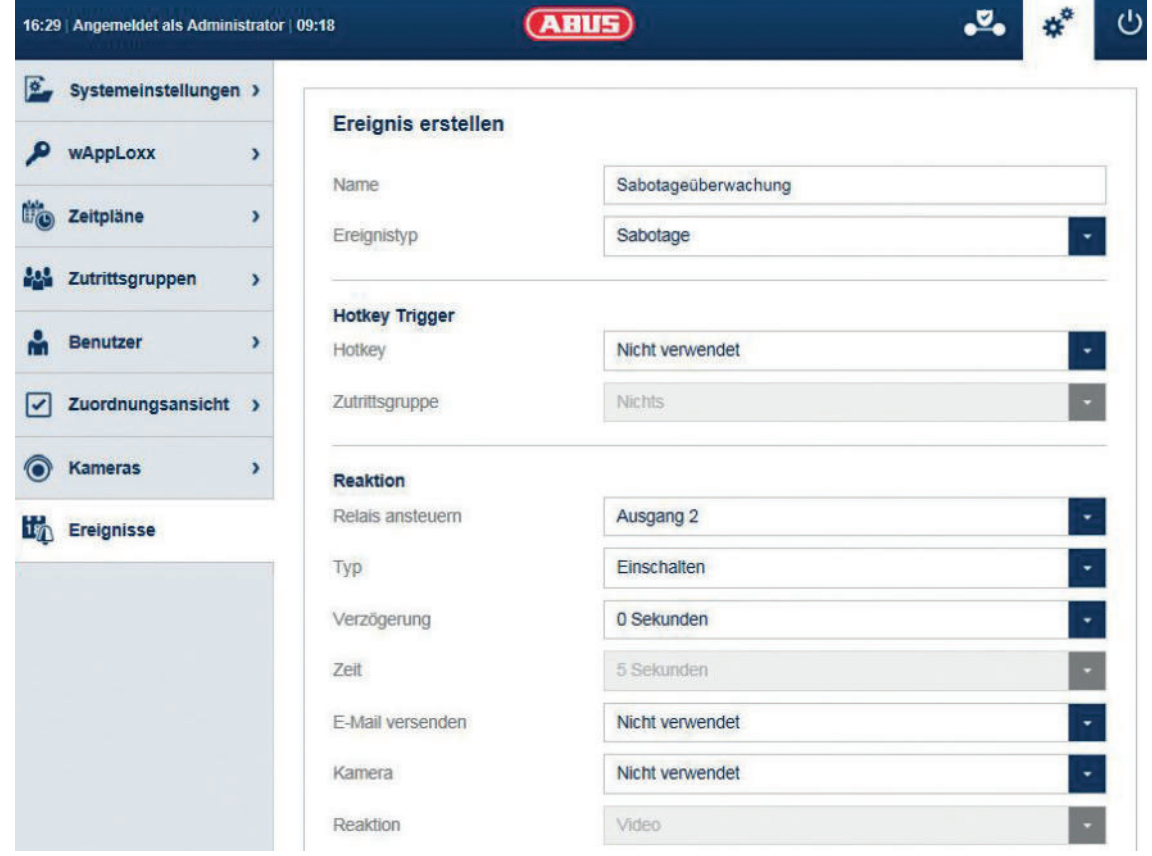

# **7**

**Konfiguration der WLX-Control für die Überwachung der Deckel-/ und Wandsabotage (bereits vorkonfiguriert)**

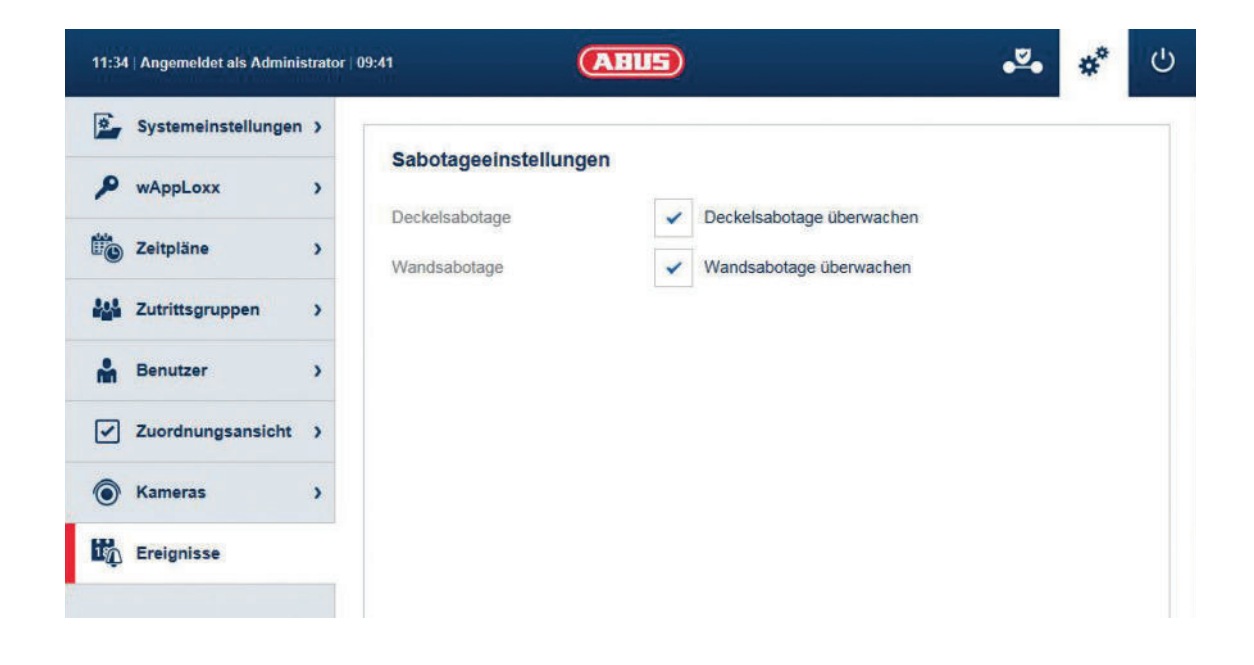

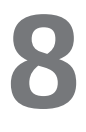

**Konfiguration der WLX-Control für die Deaktivierung des Sicherheitsmodus (bereits vorkonfiguriert)**

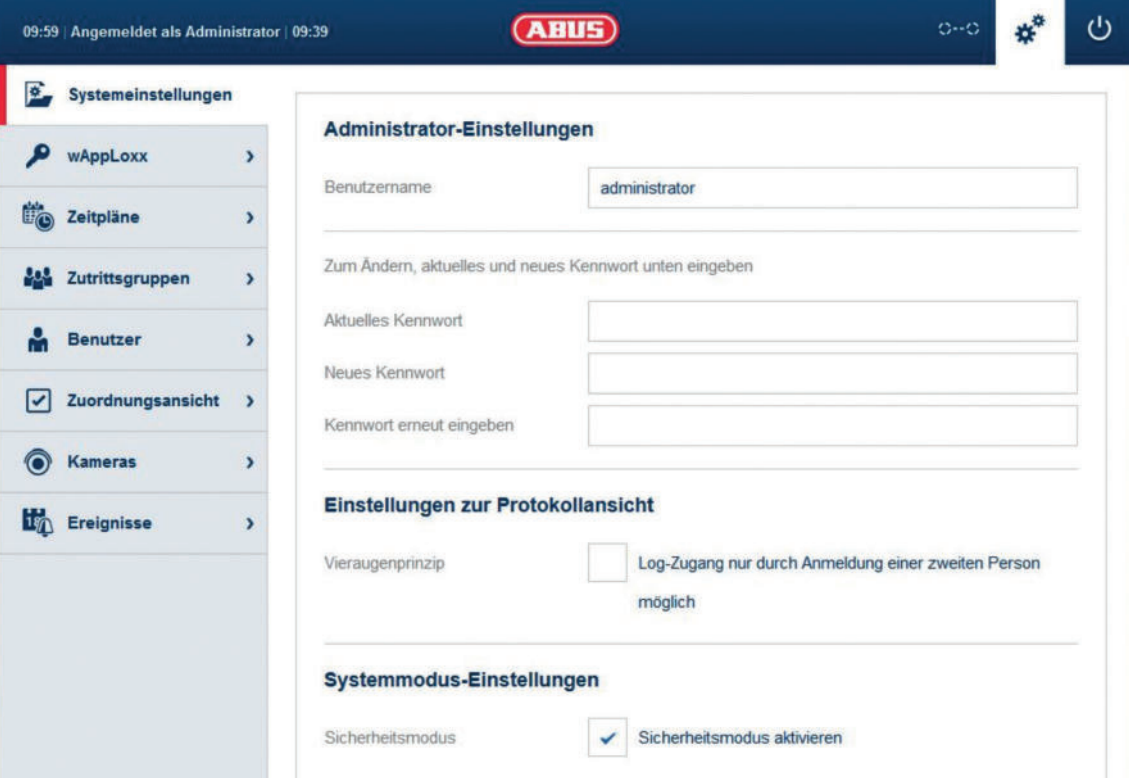

**Konfiguration des Zonentyps an der Secvest (nicht vorkonfiguriert)**

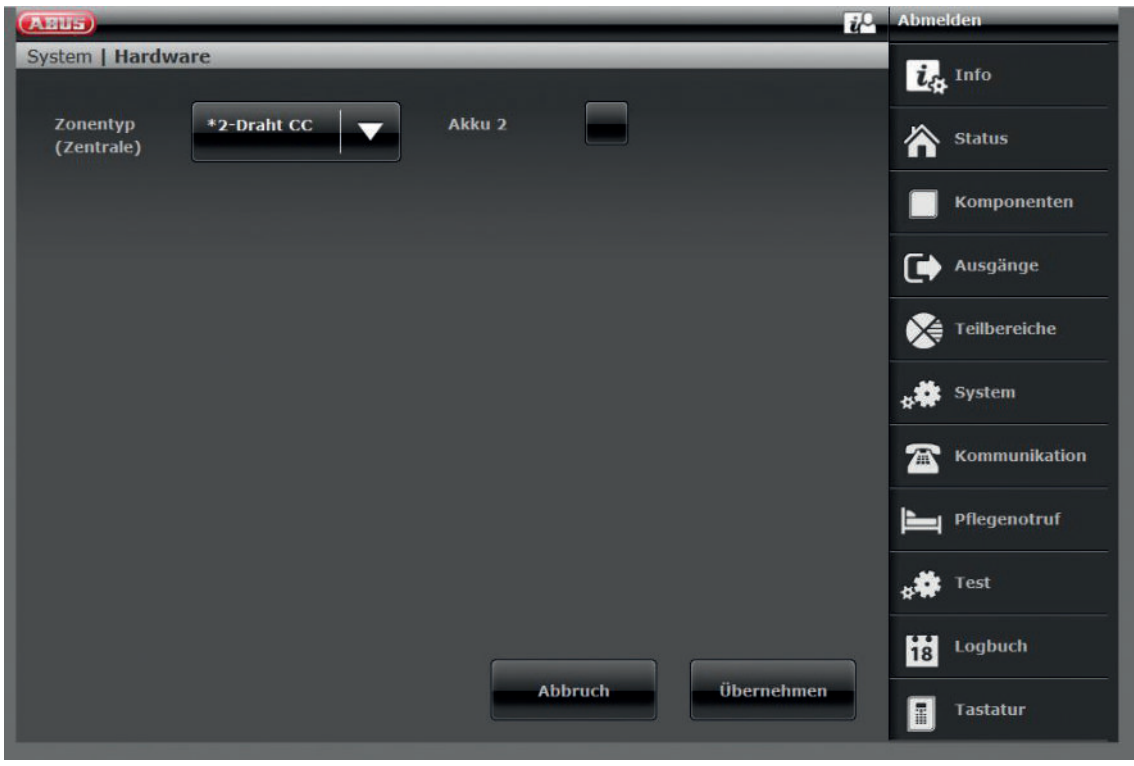

**100 Konfiguration der Drahtzone 301 als Schlüsselschalter Dauer an der Secvest (nicht vorkonfiguriert) Dauer an der Secvest (nicht vorkonfiguriert)**

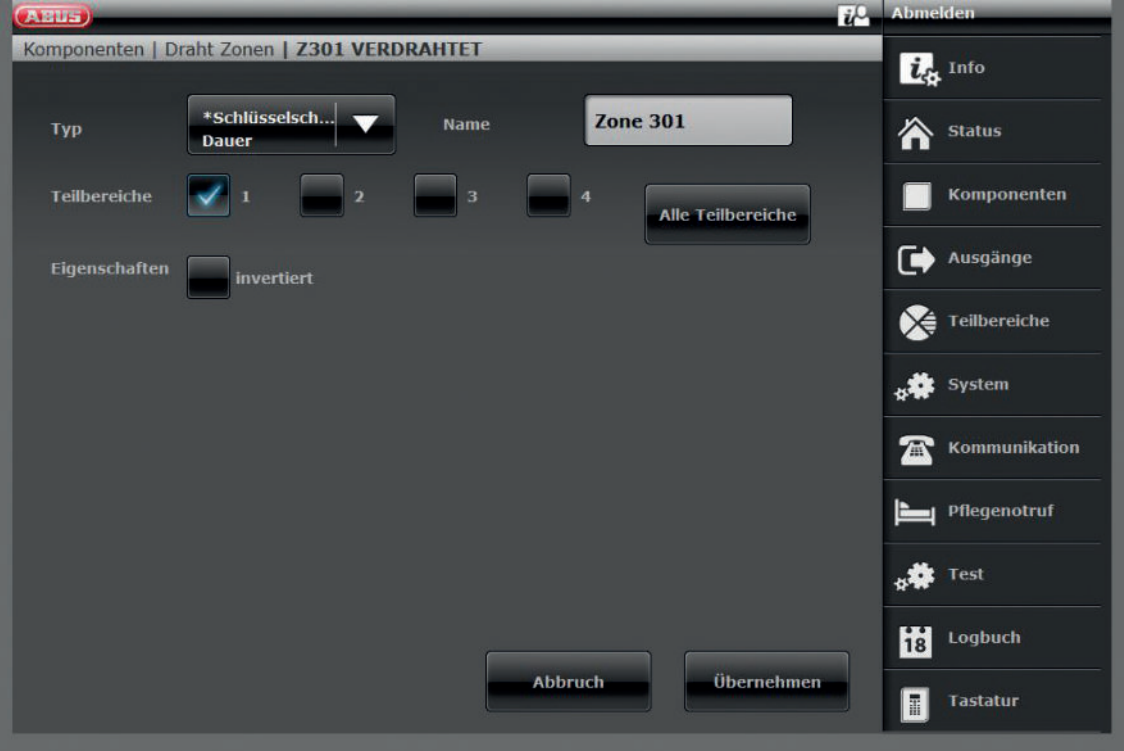

## **11 Konfiguration der Drahtzone 302 als Sabotagelinie<br>
an der Secvest (nicht vorkonfiguriert) an der Secvest (nicht vorkonfiguriert)**

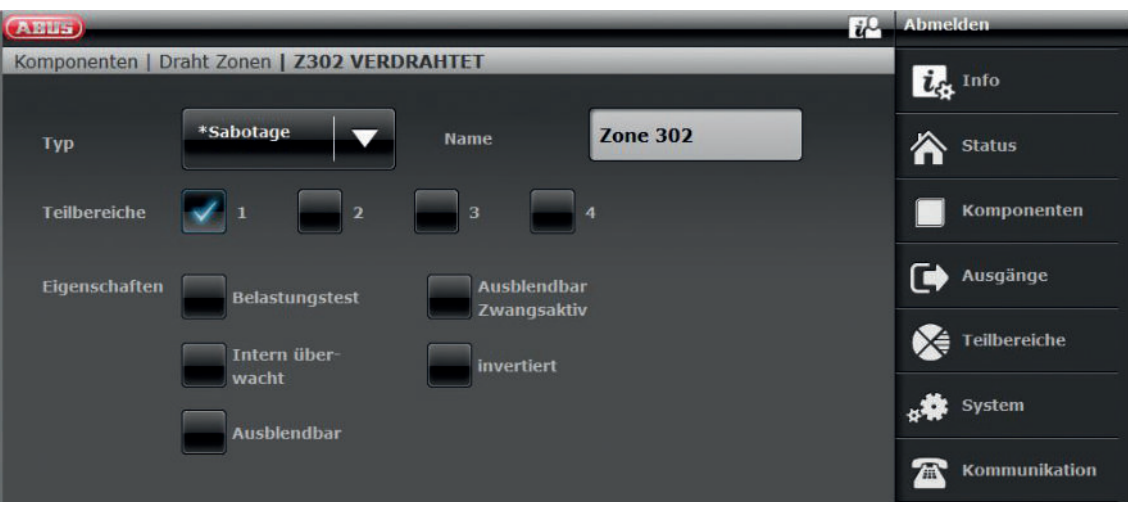

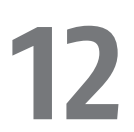

**12** Konfiguration Draht Ausgang 301 (Relais 01) für die Bereitmeldung an der Secvest (nicht vorkonfigurier **Bereitmeldung an der Secvest (nicht vorkonfiguriert)**

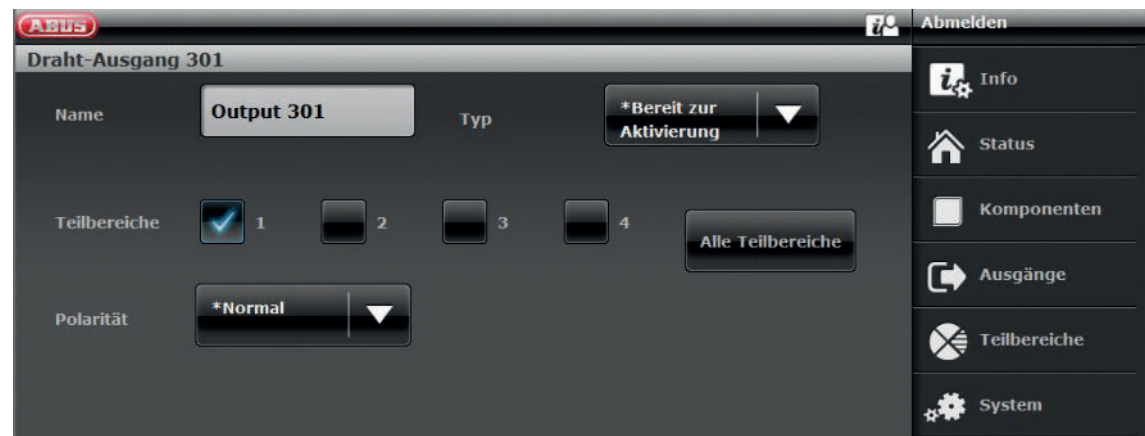

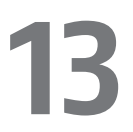

**13** Konfiguration Draht Ausgang 302 (Relais 02) für die<br>Aktivierung an der Secvest (nicht vorkonfiguriert) **Aktivierung an der Secvest (nicht vorkonfiguriert)**

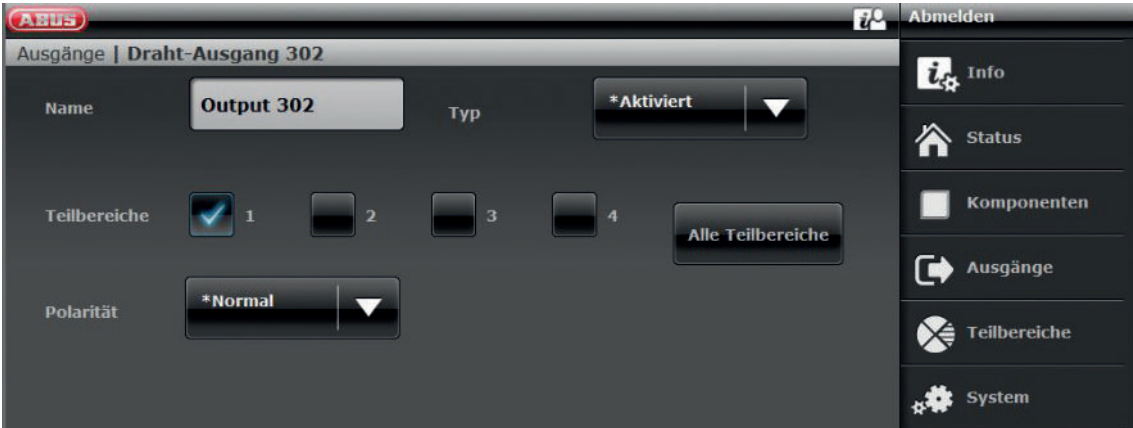

**14** Konfiguration Draht Ausgang 303 (Transistor 01) für die Einbruchmeldung<br>
(Wachdienstfunktion) an der Secvest (nicht vorkonfiguriert) **(Wachdienstfunktion) an der Secvest (nicht vorkonfiguriert)**

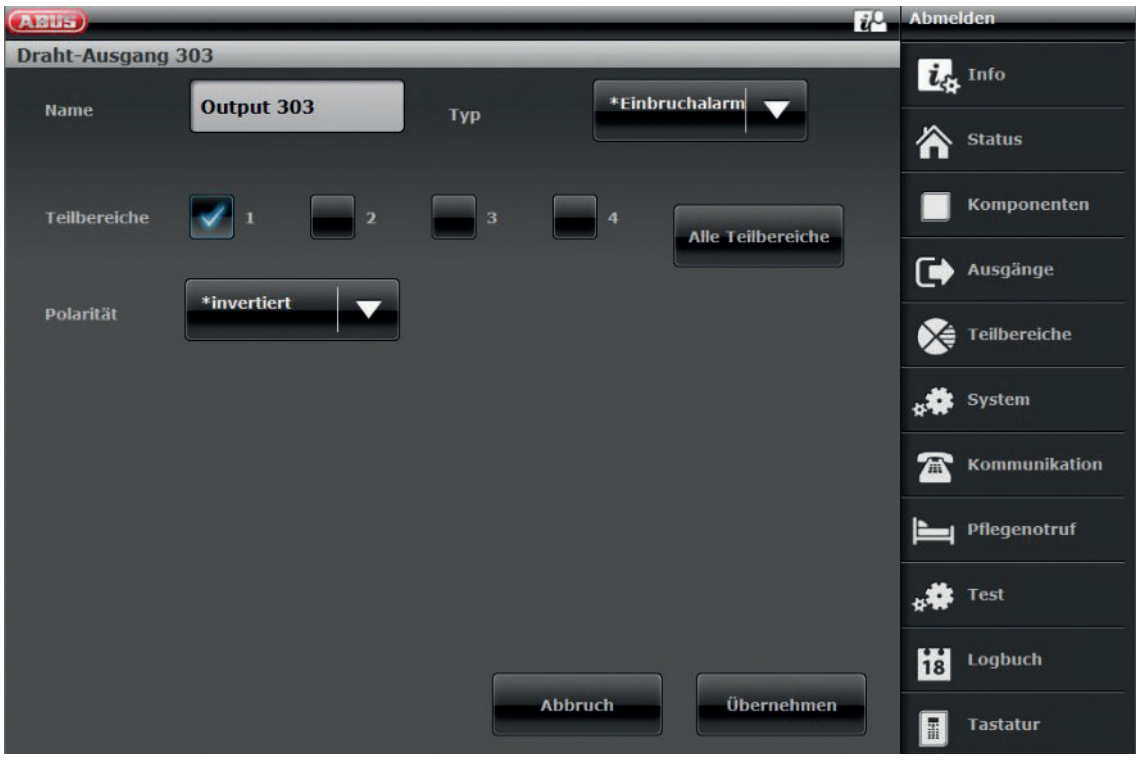

**15 Konfiguration des Ausgangsmodus je Teilbereich der Secvest (nicht vorkonfiguriert) der Secvest (nicht vorkonfiguriert)**

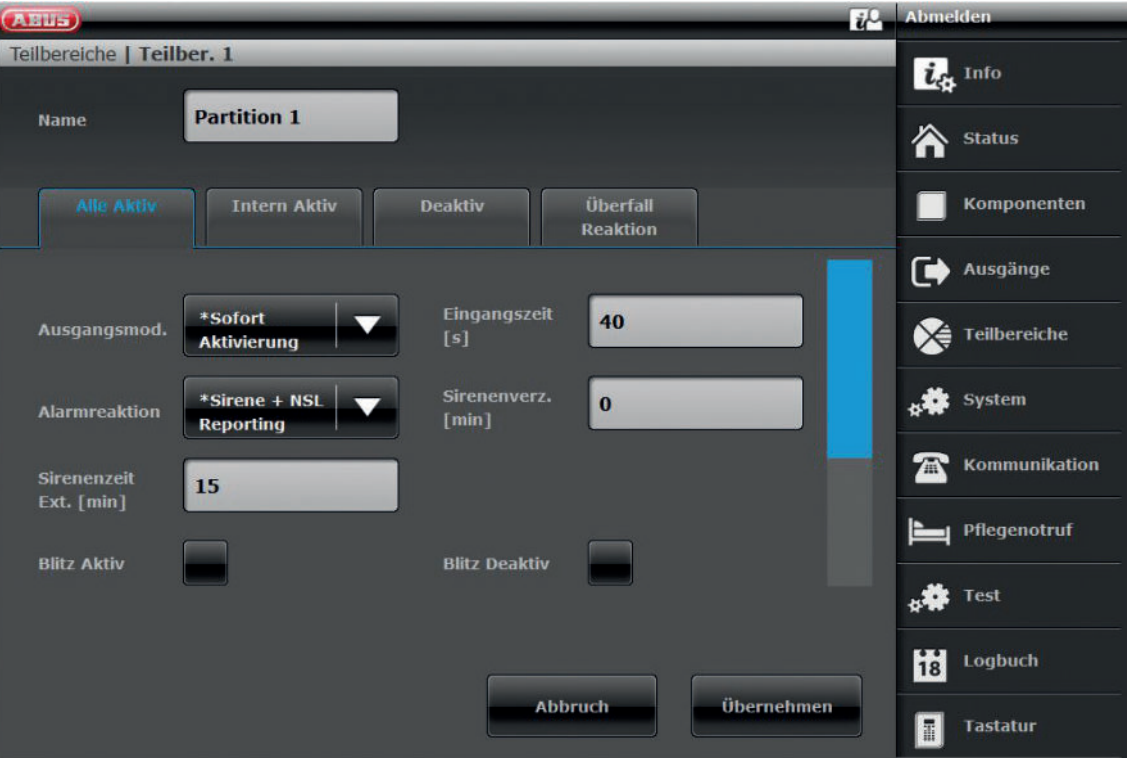

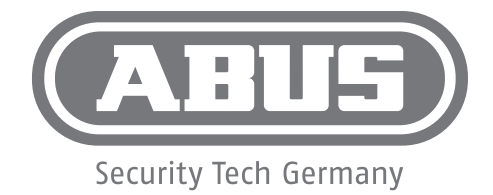

## **wAppLoxx/SECVEST**  Integration

 $\overline{DE}$  Eine alternative Inbetriebnahme sowie detaillierte Informationen finden Sie in der Bedienungsanleitung auf abus.com oder in der App.